## Upgrade to PathWays v11.9.2: What's New for Service Providers

1. A warning banner will display when a Response Time Standard has been breached to indicate that actions are overdue and require a reason **before** proceeding. To enter a reason, click the alert bell icon and then click "Enter Reasons" and select a reason for the delay from the dropdown in the Reason for Delay section of the Response Time Alerts modal window. Entering a delay reason means you no longer need to enter the reason for delay in the Match Comments.

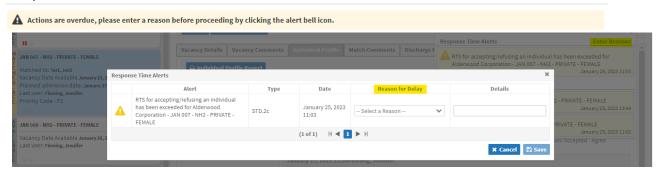

2. Time of day (24-hour clock) is now required for a planned admission date.

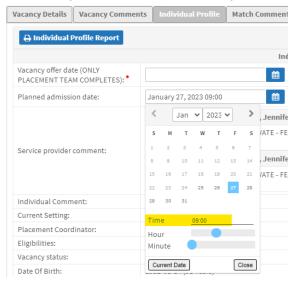

3. The priority code for the matched individual will now display on the vacancy tile. The priority code is assigned in accordance with the SLTC Facility Placement Policy which can be found <a href="https://example.com/here">here</a>.

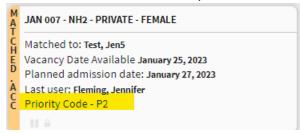

4. Vacancy specific notifications and alerts can now be viewed when a vacancy tile is selected.

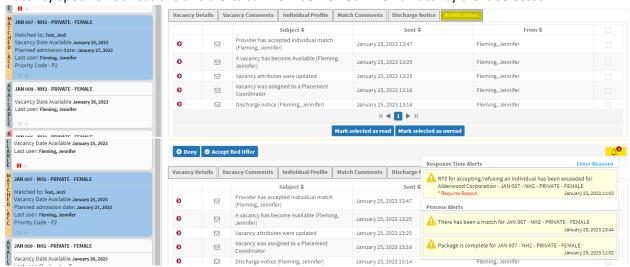

Individual Profile (including uploaded documents), Match Comments and any notifications that are associated
with an admitted vacancy can now be viewed after admission. To do this, use the search feature to search for
admitted vacancies.

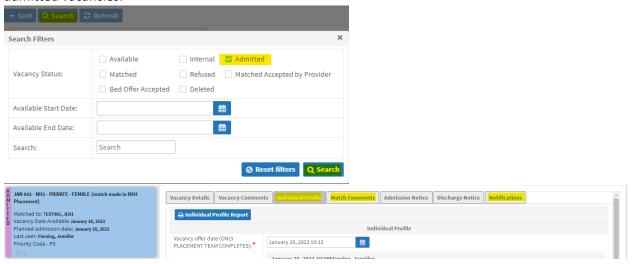

6. An email notification will be sent when an alert reason for delay is added. This information can then be viewed at any time by reviewing the notifications associated with the vacancy; this way you can view the delay reasons after they have been entered.

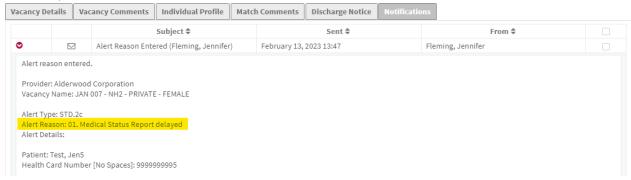

7. Response Time Standard alerts will take closed status into account when displaying alerts. This means that alerts will not display while a vacancy is closed. They will display again once the vacancy is resumed.